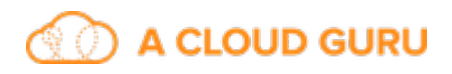

## Lesson Description - Installing Python 3 on CentOS 7

Learn how to install Python 3 from source on a CentOS 7 machine.

## **Download and Install Python 3 from Source**

Here are the commands that we'll run to build and install Python 3:

```
$ sudo su -
[root] $ yum groupinstall -y "development tools"
[root] \frac{1}{2} yum install -\frac{1}{2} libffi-devel \
   zlib-devel \
   bzip2-devel \
   openssl-devel \
   ncurses-devel \
  sqlite-devel \setminus readline-devel \
   tk-devel \
   gdbm-devel \
   db4-devel \
   libpcap-devel \
  xz-devel \setminus expat-devel
[root ] $ cd /usr/src
[root ] $ wget http://python.org/ftp/python/3.6.4/Python-3.6.4.tar.xz
[root ] $ tar xf Python-3.6.4.tar.xz
[root ] $ cd Python-3.6.4
[root ] $ ./configure --enable-optimizations
[root ] $ make altinstall
[root] $ exit
```
*Important:* make altinstall causes it to not replace the built in python executable.

Ensure that secure\_path in /etc/sudoers file includes /usr/local/bin. The line should look something like this:

```
Defaults secure path = /sbin:/bin:/usr/sbin:/usr/bin:/usr/local/
bin
```
## **Upgrade Pip (Might not be Necessary)**

The version of pip that we have might be up-to-date, but it's good practice to try to update it after the installation. We need to use the  $pip3.6$  executable because we're working with Python 3, and we use sudo so that we can write files under the /usr/ local directory.

\$ sudo pip3.6 install --upgrade pip